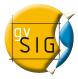

## HOW TO DOWNLOAD A gvSIG LIVE-DVD FROM MEGAUPLOAD

Some gvSIG Live-DVDs have been uploaded to Megaupload in several 100MB file size.

To download all the files at the same time, and mount the DVD image, you must follow the next steps:

- Download the free application called *JDownloader*, that allows to download all the files at the same time. The application can be downloaded from <a href="http://jdownloader.org/download/index">http://jdownloader.org/download/index</a>
- Install *JDownloader*.
- Open JDownloader, and go to Link-Add links-Add URL(s)
- Click on the *LinkGrabber* tab, and then click the *Continue with all* button. The files will be downloaded at the folder configured for it (by default it will be "downloads" at the *JDownloader* install folder).
- Extract the .iso image:
  - On Windows:
    - If WinRAR is installed on the computer, it probably recognize the file downloaded, and there will be only a compressed file. Click on it with the right button, and select Extract here.
    - If the 100MB size files have been downloaded separately, you must download
      the free application called *7-zip*. It can be downloaded from <a href="http://www.7-zip.org/">http://www.7-zip.org/</a>.

## On Linux:

- JDownloader will wownload the 100MB size files separately, and it also will create the .7z compressed file. If there is any compressor installed on the system, to get the .iso image, you only must click on the .7z file with the right button, and then select Extract->Extract here. If there isn't anyone, you can install the free application called 7-zip. It can be installed directly from the package manager, or downloading it from <a href="http://www.7-zip.org/">http://www.7-zip.org/</a>.
- Once installed, from a console you must access to the folder where the .iso file is, and type:
  - If there's only one .7z file:
    - 7z x FileName.7z
  - If there isn't only a .7z file, and there are the 100MB size files separately:
    - 7z x FileName.7z.001
  - To extract it to another folder:
    - 7z x FileName.7z -o/home/user/Desktop/foldername